# Lecture 3: Java Graphics & Events

### CS 62

Spring 2018 Alexandra Papoutsaki & William Devanny

## Text Input

#### • Scanner class

- Constructor: myScanner = new Scanner(System.in);
	- can use file instead of System.in
		- new Scanner(new File("filename"))
	- Can use delimeters other than whitespaces
		- useDelimeter(String pattern)
- Read values:
	- myScanner.nextInt() -- returns an int
	- myScanner.nextDouble() -- returns a double
	- myScanner.nextLine() -- returns String -- to end of line
	- see documentation for more

#### For more details

- See document on course web page associated with lecture.
- See GUI cheat sheet in documentation and handouts section.

### **Overview**

- Graphical User Interfaces (GUI)
	- Components, e.g., JButton, JTextField, JSlider, JChooser, …
	- Containers, e.g., JFrame (window), JPanel (grouping)
	- Layout managers, e.g., FlowLayout and BorderLayout,
- Graphics
	- Drawing items on the screen
- Events
	- Generated by mouse actions, button clicks etc.
	- Use MouseListener, MouseMotionListener, ActionListener, etc. to respond

### Graphical User Interfaces (GUIs)

- **AWT** The Abstract Windowing Toolkit is found in the package java.awt.
	- Heavyweight components.
	- Implemented with native native code written for that particular computer.
	- The AWT library was written in six weeks!
- **Swing**  Java 1.2 extended AWT with the javax.swing package.
	- Lightweight components
	- Written in Java

## **JFrame**

- javax.swing.JFrame inherits from java.awt.Frame
- The outermost container in an application.
- To display a window in Java:
	- create a class that extends JFrame
	- set the size
	- set the location
	- set it visible

```
import javax.swing.JFrame;
public class MyFirstGUI extends JFrame{
        public MyFirstGUI() {
                super("First Frame");
                setSize(500, 300); 
                setLocation(100, 100); 
                setVisible(true); 
        }
        public static void main(String[] args) {
                MyFirstGUI mfgui = new MyFirstGUI();
        }
}
```
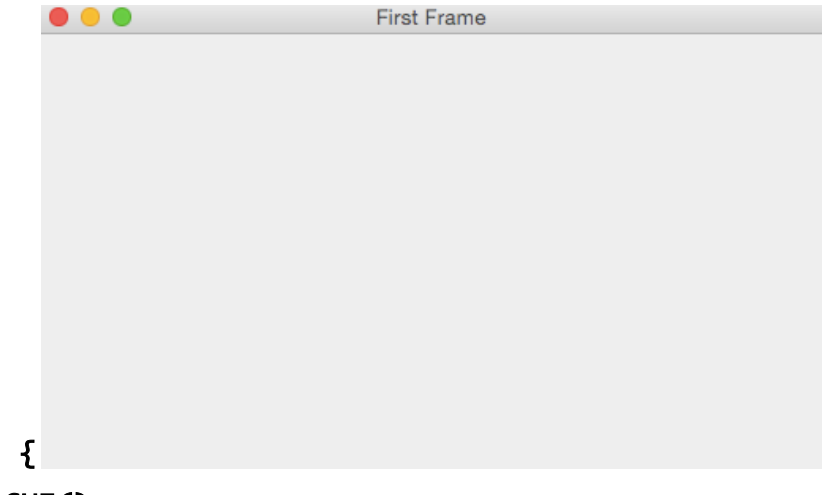

# Closing a GUI

- The default operation of the quit button is to set the visibility to false
	- The program does not terminate!
- setDefaultCloseOperation can be used to control this behavior.
- mfgui.setDefaultCloseOperation(JFrame.EXIT\_ON\_CLOSE); • Exits the application using System.exit(0)
- More options (hide, do nothing, etc).

#### Basic Components

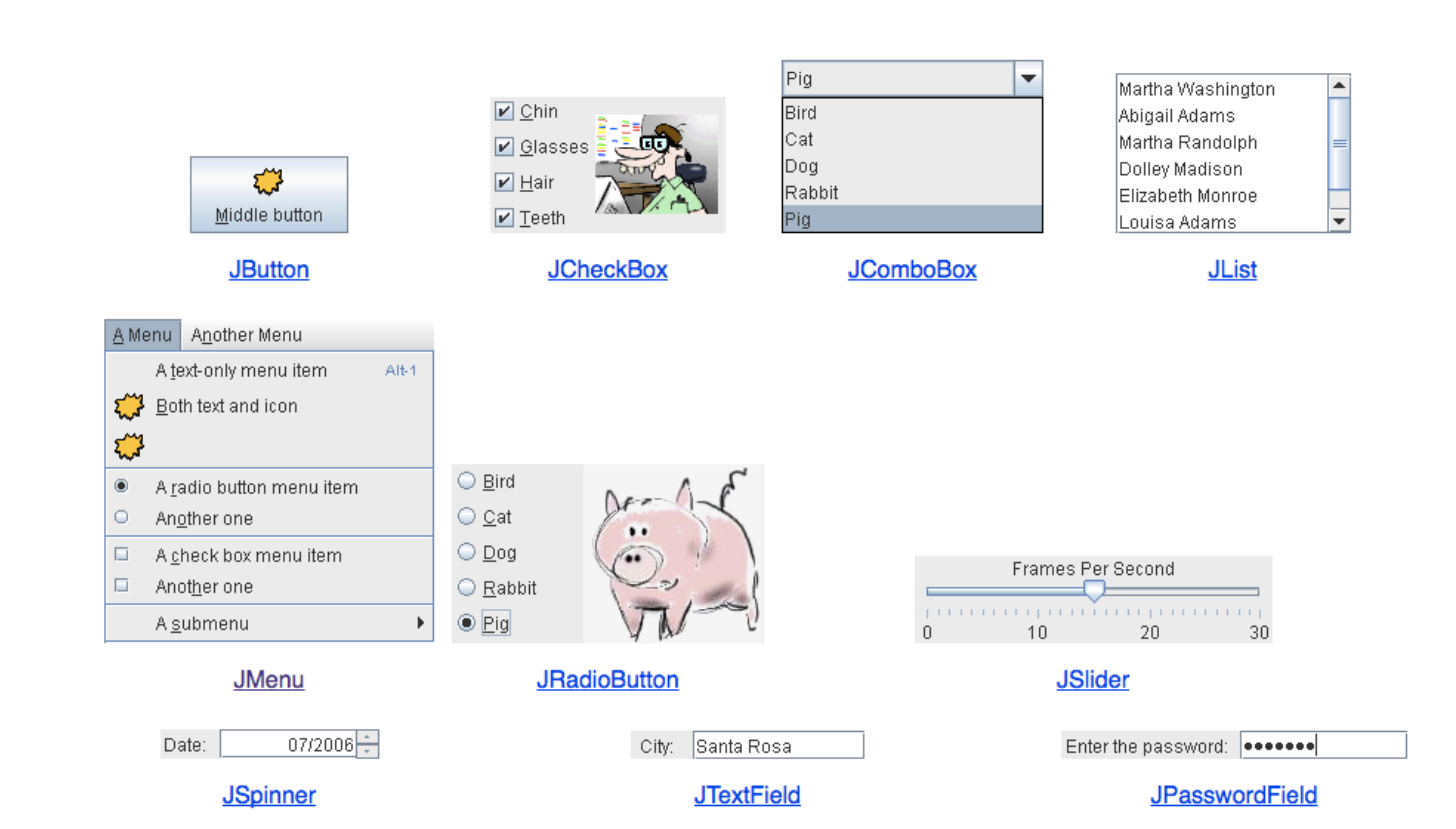

### Interactive Displays

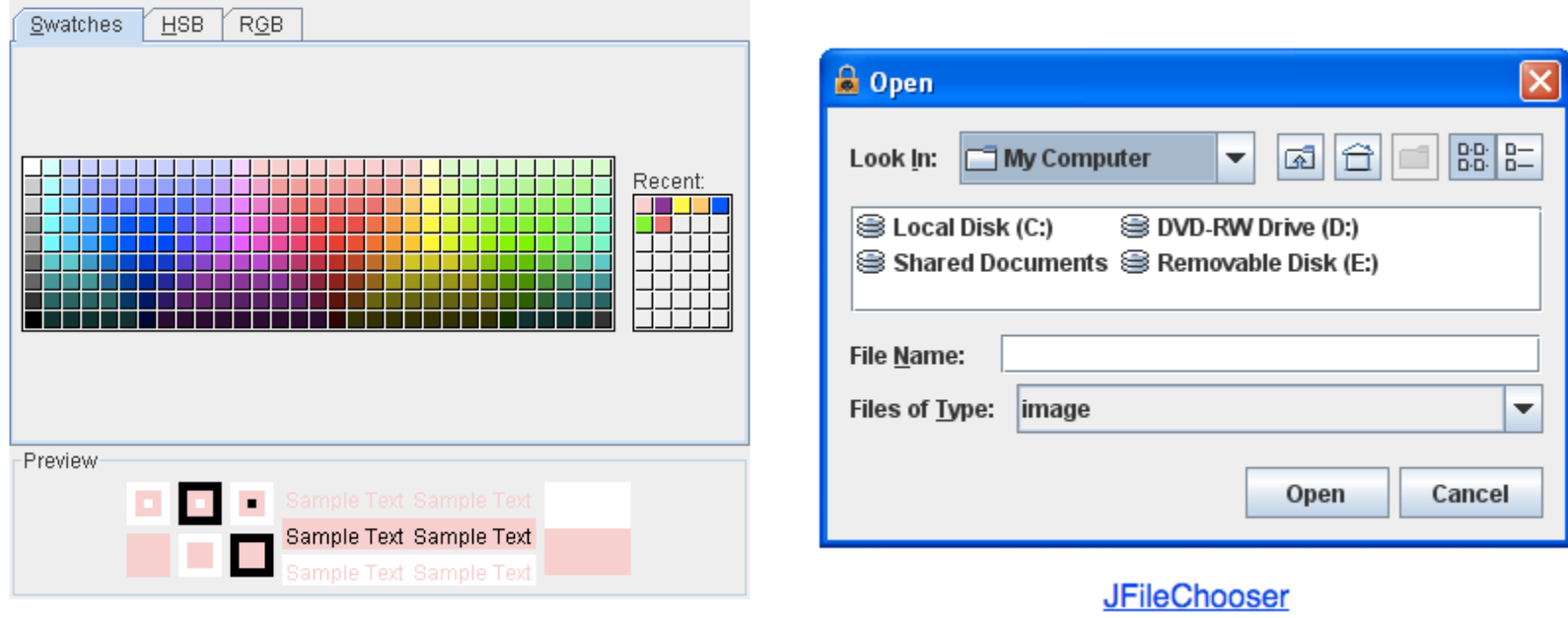

**JColorChooser** 

# Adding JComponents to JFrame

```
public class Demo extends JFrame{
   public Demo() {
       Container cp = getContentPane();
       cp.setLayout(new FlowLayout());
       cp.add(new JLabel("Demo"));
       cp.add(new JButton("Button"));
       //...
   }
}
                                             }
                                         }
```

```
public class Demo extends JFrame{
    public Demo() {
       JPanel mainPanel = new
               JPanel(new FlowLayout());
       myPanel.add(new JLabel("Demo"));
       myPanel.add(new JButton("Button"));
       setContentPane(myPanel);
       //...
```
# **Graphics**

- Create objects you want to draw:
	- Rectangle2D.Double, Line.Double, etc.
	- Constructors take x,y coords and dimensions, but don't actually draw items.
- All drawing takes place in **paint** method using a "graphics" context"
- Triggered implicitly by uncovering window or explicitly by calling **repaint** method.
	- Adds repaint event to event queue eventually draws it

### Graphics context

- All drawing is done in paint method of component
- public void paint(Graphics g)
	- g is a Graphics context provided by system
	- "pen" that does the drawing
	- Programmer calls repaint(), not paint!!
- Need to import classes from java.awt.\*, java.geom.\*, javax.swing.\*
- See MyGraphicsDemo

### General Graphics Applications

- Create an extension of component (either JPanel, JFrame, or JApplet) and implement paint method in the subclass.
	- See main method of demo to get window to show
	- At start of paint method cast <sup>g</sup> to Graphics2D to get access to new methods
- Call repaint () on component every time you make<br>a change.
	- Causes OS to schedule call of paint in event queue
	- Called automatically if window obscured and revealed

### Geometric Objects

- Objects from classes Rectangle2D. Double, Line2D.Double, etc. from java.awt.geom
	- There are also float versions
	- Constructors take params x, y, width, height, but don't draw object
- Rectangle2D.Double
- RoundRectangle2D.Double
- Ellipse2D.Double
- Arc2D.Double
- Line2D.Double, …

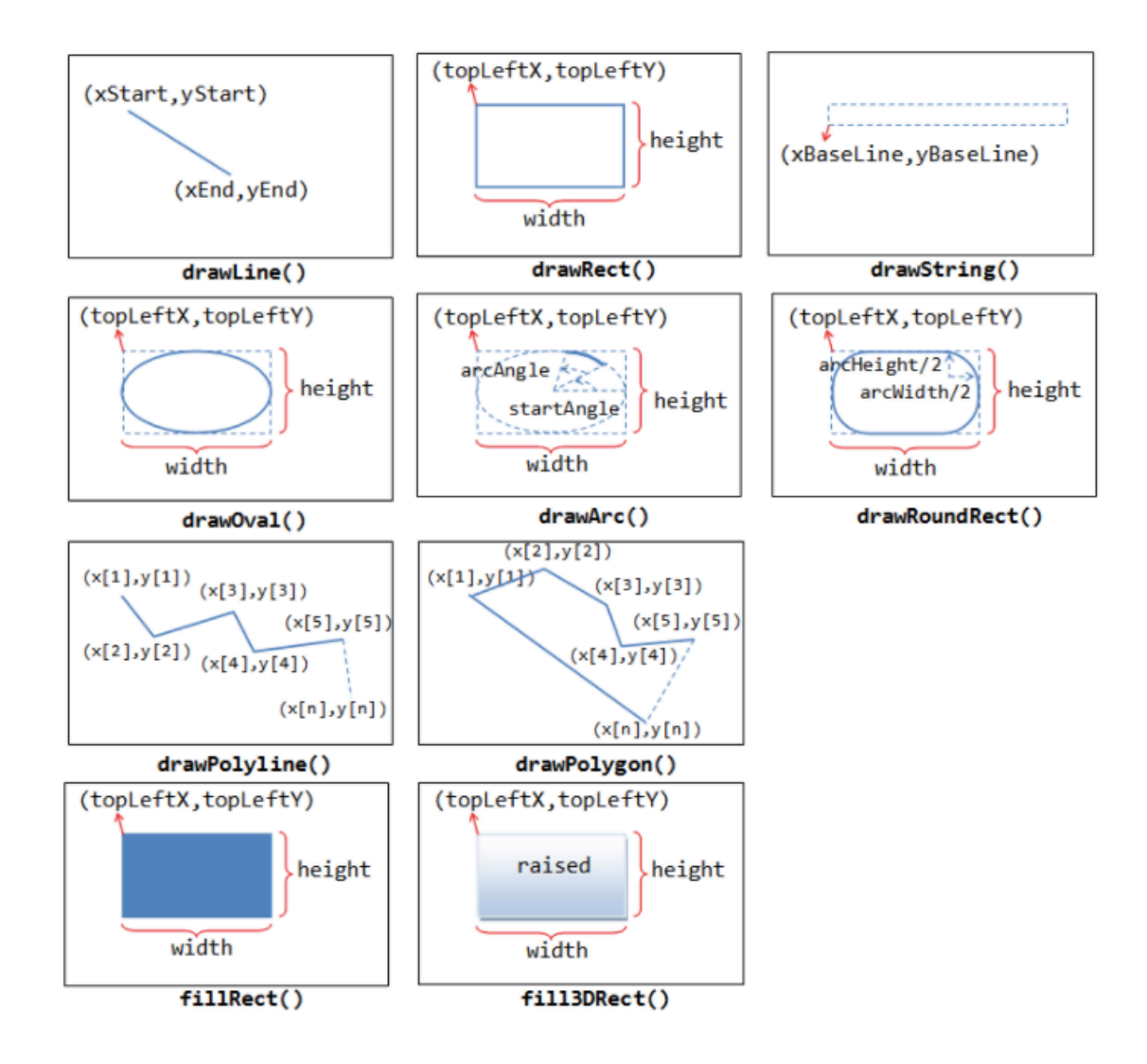

# java.awt.Color

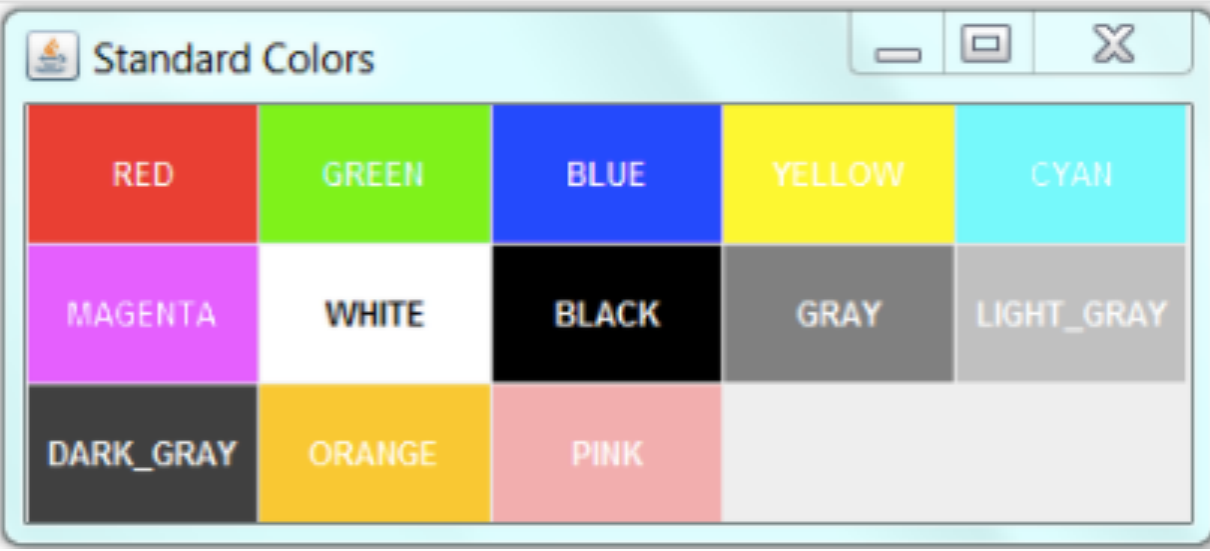

#### **Methods**

- myObj.setFrame $(x,y,w:$ idth,height): can move object
- g2.draw(myObj) : gives outline
- g2.fill(myObj) : gives filled version
- $\cdot$  g2.drawString("a string", x, y) : draws string

# MyGraphicsDemo

- Class extends JFrame, which creates window.
- Constructor calls super with title of window.
- main method creates object, sets size, visibility, and enables go-away box.
- **paint** method creates and draws objects.

# BorderLayout

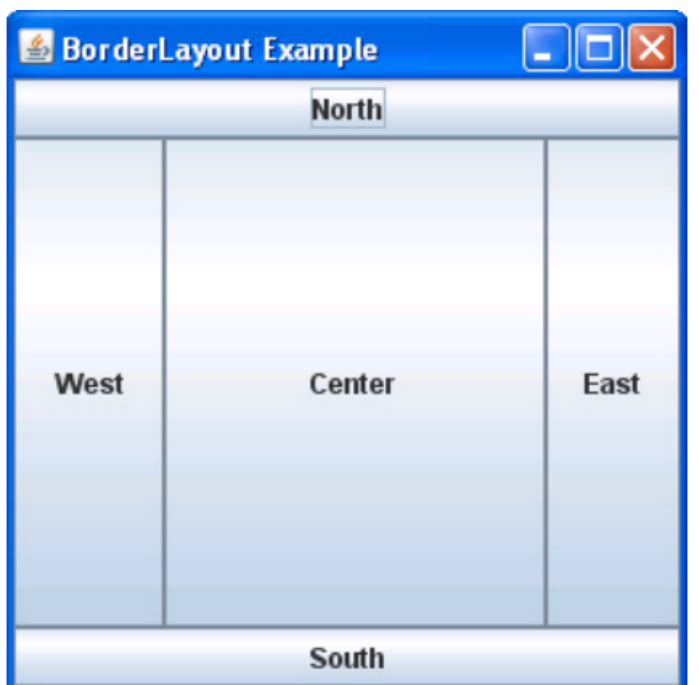

# PostItApplication

- More sophisticated.
- JFrame contains two JPanels.
- JFrame uses BorderLayout, so add controls to JPanel in SOUTH, drawing canvas in CENTER of the JFrame.
- DrawingCanvas extends JPanel -- contains paint method
	- Note use of ArrayList to hold PostIts.

# PostIt

- Represents the rectangles being dragged:
	- Contains getter(accessor) and setter(mutator) methods to allow it to be manipulated by drawing program.
	- Could add features (title bar, go-away box) without affecting PostItApplication code.

# PostItApplication

- PostItApplication class responsible for
	- setting up the GUI
	- Responding to button pressed and menu selections
	- Sets up **ArrayList** of items on canvas.
- Class has 3 inner classes
	- DrawingCanvas
	- DrawingMouseListener
	- DrawingMouseMotionListener
	- *Inner classes have access to private features of containing class*

### Inner Classes

#### • DrawingCanvas extends JPanel

- Associates listeners for mouse actions on the canvas
- Responsible for repainting the screen

#### • DrawingMouseListener and DrawingMouseMotionListener

• Responsible for responding to mouse actions by changing the items in the ArrayList.

Event-Driven Programming

# Handling Mouse Events

- If you want program to react to mouse press, click, or release on a component
	- send **addMouseListener(mlo)** to component (usually in the constructor of the component)
	- See PostItApplication.java
	- For motion or drag, send addMouseMotionListener(mlo)
- When user presses mouse on a component
	- Computer looks for registered MouseListener for component or its containers.
	- If found, sends **mousePressed(evt)** to listener

# Listener

- Object designated as mouse listener must
	- implement MouseListener (& implement mousePressed, mouseReleased, & mouseClicked) *or*
	- extend MouseAdapter (which has default implementations of all 3)
- Second is easier unless class already extends another. *Can only extend one class in Java*
- Similarly, for mouse motion listener
	- implement MouseMotionListener or
	- extend MouseMotionAdapter

# Listeners in PostItApplication

- Main class (this) is listener for button and choice. Set up when GUI items constructed
- Special listener objects for mouse actions. Set up by **DrawingCanvas** since listening for actions on that object.

# List Operations

- Review list operations from library interface List in Java 8 documentation.
	- Bailey's List is slightly different.
- Think about how to implement with array.
- size, isEmpty, get, set functions

# ArrayList

#### • See Bailey's **ArrayIndexList**

- Similar to Java 8's ArrayList
- Instance variables:
	- elts: array instance variable,
	- eltsFilled: number of slots filled.
- Some operations very cheap:
	- size, isEmpty, get, set take constant time (no search)
- Others more expensive